# inbenta

Zendesk Integration

## Index

| Introduction                                                                             | 4  |
|------------------------------------------------------------------------------------------|----|
| Features                                                                                 | 4  |
| Setting up a Zendesk app                                                                 | 5  |
| Step 1: Create a Zendesk page                                                            | 5  |
| Step 2: Download the Inbenta Search for Zendesk template                                 | 5  |
| Step 3: Configuring the Inbenta template                                                 | 6  |
| General configuration                                                                    | 6  |
| Common components                                                                        | 7  |
| Search                                                                                   | 7  |
| Results                                                                                  | 8  |
| Autocompleter                                                                            | 8  |
| Integration                                                                              | 9  |
| Search Integration                                                                       | 9  |
| Go to guide theming in the admin panel                                                   | 9  |
| Add the needed files and include them in the desired page                                | 12 |
| Deflection Integration                                                                   | 14 |
| In the Guide admin view, add the needed files and include them in the desired page       | 14 |
| Autocompleter Integration                                                                | 17 |
| Follow the same steps as the Search Integration but with the autocompleter configuration | 17 |
| Include the scripts and CSS at the top of the file                                       | 17 |
| Start typing in the search bar and check that the autocompleter is shown                 | 17 |
| Zendesk styles modified                                                                  | 18 |
| All the components activated                                                             | 19 |
| Live examples                                                                            | 21 |

### Document history

| Version Number | Modification Date |
|----------------|-------------------|
| 1.0            | 02/26/2019        |

## Introduction

The purpose of this documentation is to define the integration of a search SDK in a Zendesk portal. Zendesk uses a template to create or modify all the pages. The following SDK setup was done using the basic template "Zendesk Copenhagen" because it is the default template.

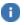

More info about the <u>Zendesk Templates</u>.

## **Features**

This application uses the Inbenta search SDK with the following used and supported components:

- Autocompleter
- Instants
- Last Chance
- Loader
- No Results
- Pagination
- <u>Refinement Lists</u>
- Refinement Tabs
- <u>Results</u>
- Results per Page Selector
- Router
- Sort By Selector
- <u>Stats</u>

## Setting up a Zendesk app

The purpose of this section is to showcase how a Zendesk Free Trial can be.

### Step 1: Create a Zendesk page

Follow this step only if you don't have an available Zendesk Sandbox where the Inbenta Search could be tested in.

1. Go to the Zendesk main page and click on the "Free trial" option.

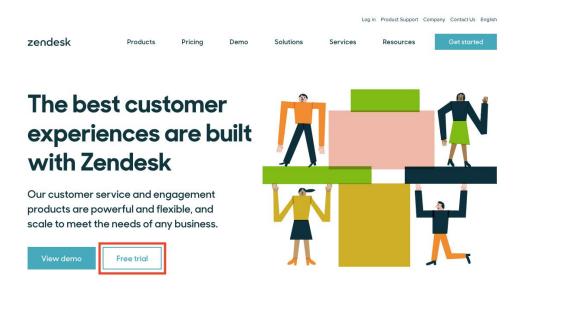

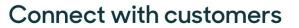

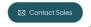

2. Register an account and follow the Zendesk registration guide to obtain it.

#### Step 2: Download the Inbenta Search for Zendesk template

All of the code provided by Inbenta is located in a GIT repository. Download the Inbenta code from <u>https://github.com/inbenta-integrations/zendesk\_search\_template</u> and move it into the UI repository.

## Step 3: Configuring the Inbenta template

Although this template is designed with most of the search components, it also allows for their deactivation (except for the results components). Modify the **conf** files to activate/deactivate the different components in order to adapt the application to fit your requirements. To deactivate a component remove the whole component from the config file.

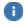

In order for the application to work properly, only one conf file should be loaded per page.

#### General configuration

The config file has some general configuration that is not related to the components.

```
sdkVersion: '1.22.0',
sdkIntegrity:
"sha384-ifuG86EAWx0kUeqJZTJxHpdJDF1KrXW0JcaBz2UsA5hdIXbvM90mBQt6I98payUv",
sdkAuth: {
    publicKey: " ------ ",
    domainKey: " ----- "
},
// Inbenta standard SDK configuration - Check inbenta API/SDK documentation
sdkConfig: {
    environment: "production",
    userType: 0
},
userTypes: {
    anonymous: 0,
    end_user: 0,
    agent: ∅,
    manager: 0
},
// List of the paths where this script shouldn't be loaded (results and deflection
resultsDeflectionPaths: {
    paths: ['/search', 'requests/new', 'community/posts/new']
},
```

- **sdkVersion**: The version of the SDK that will be used.
- sdkIntegrity: Each SDK version has a <u>SRI</u>. This is a security feature that enables browsers to verify that the resources they fetch are delivered without unexpected manipulation. Changing the version might need a change of the inbenta-core.js to adapt it with the new features

- **sdkAuth**: Introduce the public key and domain key of the Backstage instance that will be used. More info.
- sdkConfig: Standard SDK configuration. More info.
- **userTypes**: This configuration sets the Inbenta User Types that will be used for each Zendesk user role. This configuration will look for the variable "HelpCenter.user.role", and assign the corresponding Inbenta User Type IDChange the numbers to assign the desired Inbenta User Type to each Zendesk role.
- resultsDeflectionPaths: This configuration has an array of the paths where the 'inbenta-conf-autocompleter.js' shouldn't be loaded. This configuration is only available in the autocompleter configuration file to be able to load the Inbenta files that only use the autocompleter component in the header in order to avoid conflicts in pages like results or deflections where the files are loaded again.

#### Common components

Most components have the following configuration:

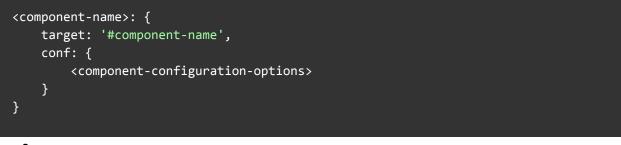

- target: Id or class of the HTML element that this component will use. The application will add this div and replace it with the corresponding component.
- **conf**: Object with the configuration of the component. This object can be empty and it will use the default configuration.

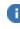

**(**) Check <u>the components page</u> to learn about all the available options. To remove a component, remove it and all its configuration options from the config file.

The results and search configuration are special as they can't be deactivated and have additional options.

#### Search

If this option is activated, the Zendesk search bar will be replaced and the Inbenta Search results will load on that page.

If this option is inactive, the script will load an Autocompleter component or deflection tools components only, and any existing search bar on the page will redirect to the search results page.

```
search: {
active: true
}
```

Results

```
results: {
    container: '#inbenta-container', // Div where inbenta will be loaded
    target: '#inbenta-results',
    conf: {}
}
```

- **container**: Id or class where the application will be loaded. The application will add the needed elements above this div and will hide it when a search is performed.
- **target**: Id or class of the HTML element that this component will use. The application will add this div to the page and then replace it with the 'results' component.
- **conf**: Object with the configuration of the component. If the object is empty, it will use the default configuration.

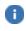

If this element doesn't exist, the application will launch an error. This component is required for the application to work. Do not remove it.

Autocompleter

A

```
autocompleter: {
    input: '#query', // Input to be linked to the autocompleter
    target: '#inbenta-autocompleter',
    conf: {
        showViewAllButton: false
    }
}
```

- **input**: Id or class of the input to be linked. The autocomplete component will listen to changes in this input. The input will only be replaced if the search is active.
- **target**: Id or class of the HTML element that this component will use. The application will add this div to the page and then replace it with the 'autocomplete' component.
- **conf**: Object with the configuration of the component. This object can be empty and it will use the default configuration.

The linked HTML input must have the attribute **autocomplete="off"**, to avoid the browser's autocomplete from loading.

## Integration

This section is a guide for knowing how to integrate the Inbenta Search SDK into the Zendesk page. There are many possible options for integrating the SDK. In this document, only a search ,autocompleter and '*New Request*' deflection integration will be exemplified as those are the most common use-cases.

## Search Integration

This integration will link the search to the search bar and show the results in the same page. Remember to modify the configuration file to select the components, where the application should be loaded, the input id or class to be linked...

Go to guide theming in the admin panel

1 Add ~ Guide admin : 0 The Help Center isn't visible to end users until you activate it. General setting 4+ ۲ Chat Suppor . Sell Q Search 合合合 命命 ⊕ ⊕ ⊞⊞ ⊞⊞⊞ 田田

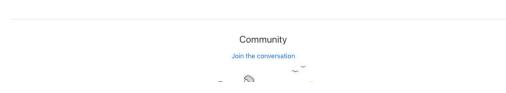

1. Select the Guide view

#### 2. Go to the Guide admin

| 🔺 Add ~ |                                                                                    | Guide admin                |
|---------|------------------------------------------------------------------------------------|----------------------------|
|         | The Help Center isn't visible to end users until you activate it. General settings | ×                          |
| ۲       |                                                                                    | Community Albert Vicente ~ |
|         |                                                                                    |                            |
|         |                                                                                    |                            |
|         | Q Search                                                                           | _~ h_                      |
|         |                                                                                    |                            |
|         |                                                                                    |                            |
|         |                                                                                    |                            |

Community Join the conversation

#### 3. Select the theming option on the left menu

| 1          | Add ~ Manage articles                                 | s > Lists |                                                                                         |                        | 🔅 Help Center 🔡 🙆   |
|------------|-------------------------------------------------------|-----------|-----------------------------------------------------------------------------------------|------------------------|---------------------|
| <b>q</b> p | Lists History                                         |           | All articles                                                                            |                        | Save search as list |
| ≡<br>⊘     | All articles                                          | 5         | Filters × Search titles<br>Source Yes ×                                                 |                        | Q                   |
| 20         | Published                                             | 5         | 5 results                                                                               | Sort by: Last edited ~ | Language            |
| \$         | <ul> <li>Drafts</li> <li>Archived articles</li> </ul> | 0         | ☐ ● ¡Bienvenido a su Centro de ayuda!                                                   | 5 days ago             | Spanish             |
|            |                                                       |           | ¿Qué hacen aquí estas secciones y artículos?                                            | 5 days ago             | Spanish             |
|            |                                                       |           | <ul> <li>¿Cómo se personaliza el Centro de ayuda?</li> </ul>                            | 5 days ago             | Spanish             |
|            |                                                       |           | ¿Cómo se publica el contenido en otros idiomas?                                         | 5 days ago             | Spanish             |
|            |                                                       |           | <ul> <li>¿Cómo pueden los agentes utilizar el conocimiento para ayudar a los</li> </ul> | 5 days ago             | Spanish             |
|            |                                                       |           |                                                                                         |                        |                     |
|            |                                                       |           |                                                                                         |                        |                     |
| ZK         |                                                       |           |                                                                                         |                        |                     |

4. Select the theme to change it.

| 1            | Add ~                                                                                                    | Help Center          |
|--------------|----------------------------------------------------------------------------------------------------|----------------------|
| QØ           |                                                                                                    |                      |
| =            | Themes                                                                                                    | Import Add new theme |
| ٥            | The second second |                      |
| 20           |                                                                                                    |                      |
| ¢            | View theme                                                                                                    |                      |
|              |                                                                                                    |                      |
|              | Copenhagen O                                                                                                    |                      |
|              |                                                                                                    |                      |
|              |                                                                                                    |                      |
|              |                                                                                                    |                      |
|              |                                                                                                    |                      |
|              |                                                                                                    |                      |
|              |                                                                                                    |                      |
|              | Drag and drop a theme file here to import it                                                                                                    |                      |
| https://inbo | benta-ps.zendesk.com/theming/theme/c1ba0318-c5d1-40ac-8020-79199d7e6b10                                                                                                    |                      |

5. Select Search settings and disable Instant search to avoid conflicts with Inbenta autocompleter.

|    | Add ~                                                                                            |                        |                           | 14 days left in trial. Buy r | now 🔹 Help Center 🔡 🙆         |  |
|----|--------------------------------------------------------------------------------------------------|------------------------|---------------------------|------------------------------|-------------------------------|--|
| 日日 | < Back                                                                                           | Templates: Home page 🗸 | Preview role: Anonymous 🗸 |                              |                               |  |
| =  | Copenhagen (Live)           Edit code         Publish                                            | ۲                      |                           | Commu                        | nity Submit a request Sign in |  |
| •  |                                                                                                  |                        |                           |                              |                               |  |
| ¢  | Colors >                                                                                         |                        |                           | ~~ -^-                       |                               |  |
|    | Brand                                                                                            |                        | Q Search                  | 1                            |                               |  |
|    | Images >                                                                                         |                        |                           |                              |                               |  |
|    | Search settings ~                                                                                |                        |                           |                              |                               |  |
|    | Show suggested articles on search                                                                |                        |                           |                              |                               |  |
|    | Scoped search in Knowledge Base<br>Search results are confined to the<br>category the user is in |                        | FAQ                       | Anno                         | puncements                    |  |
|    | Scoped search in Community<br>Search results are confined to the topic<br>the user is in         |                        |                           |                              |                               |  |
| ZK | Home page elements                                                                               |                        |                           | Community                    |                               |  |

6. Click on the three dots and select edit code.

| Add ~<br>Copenhagen Live |             | Templates: Home page 🗸 | Help Center                   |
|--------------------------|-------------|------------------------|-------------------------------|
| Back Publ                | sh Edit cod | e                      | Community Community Community |
| Colors                   | >           |                        |                               |
| Fonts                    | >           |                        |                               |
| Brand                    | >           |                        |                               |
| Images                   | >           | _7 h_                  |                               |
| Search settings          | >           |                        |                               |
| Home page elements       | >           |                        |                               |
| Article page elements    | >           |                        |                               |
| Section page elements    | >           |                        |                               |
| Community post elements  | >           |                        |                               |
| Community topic elements | >           |                        | Community                     |
|                          |             |                        | Join the conversation         |

Add the needed files and include them in the desired page

1. Add the "inbenta-core.js", "inbenta-core.css" and the conf files (i.e: inbenta-conf-results.js) as a resource.

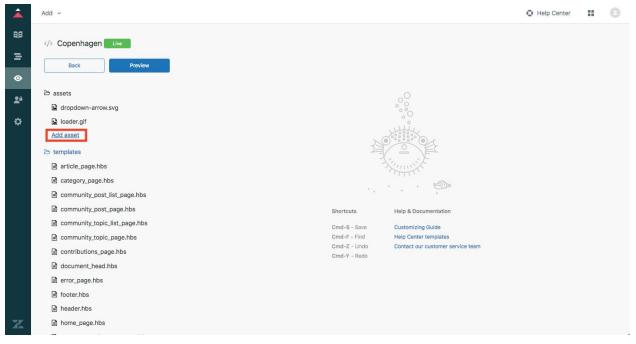

- 2. Include them in the desired pages.
  - a. Include the scripts and CSS at the top of the file. The conf files must be added before the *"inbenta-core.js"*.
  - Add the needed div or modify the conf file to use an existing one and load the application

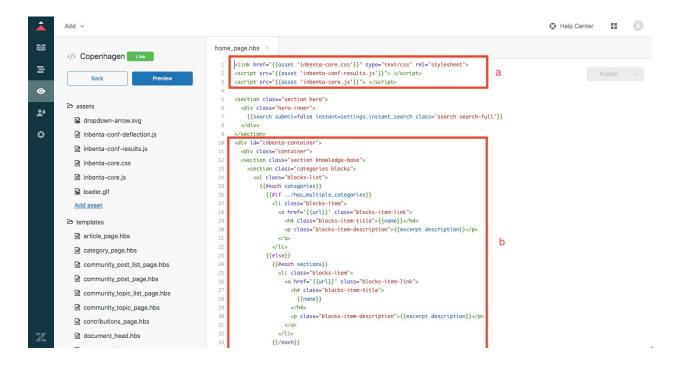

3. Perform a search on the integrated page to check that everything went well

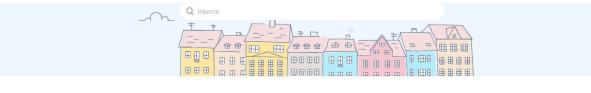

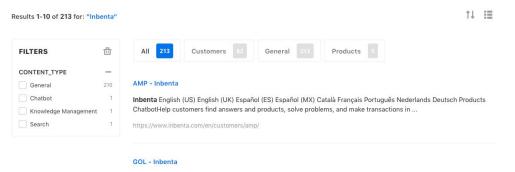

...Intelligence How Inbenta Finds Answers Meaning-Text Theory Natural Language Processing Semantic Clustering & Gap Analysis Languages Verticals Airlines Banking & Financial Services E-Commerce Insurance Logistics Manufacturing Technolog...

https://www.inbenta.com/en/customers/gol/

## **Deflection Integration**

This integration is designed for a page with a form where the user sends an email or ticket. Remember to modify the configuration file to select the components, inputs id or class...

## In the Guide admin view, add the needed files and include them in the

#### desired page

- 1. Follow the same steps as the Search Integration but with the deflection configuration
  - a. Go to the contact page to include the scripts and CSS at the top of the file
  - b. Remember to add the needed div to load the application

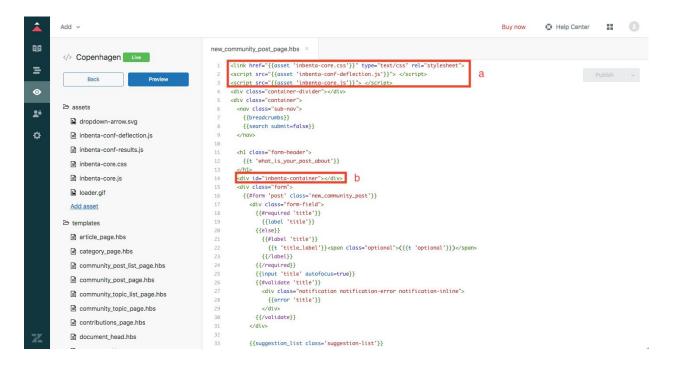

2. Fill the form and check that the instant answers and/or last chance are shown

| Inbenta > Submit a request                                                                      | O Search                                                                                                    |
|-------------------------------------------------------------------------------------------------|----------------------------------------------------------------------------------------------------|
|                                                                                                 | Instant FAQs X                                                                                              |
| Submit a request                                                                                | Zendesk Integration - Inbenta                                                                               |
| Subject*                                                                                        | Intelligence How Inbenta Finds Answers Meaning-Text<br>Theory Natural Language Processing Semantic          |
| Integrating Inbenta in my Zendesk page                                                          | Clustering & Gap Analysis Languages Verticals Airlines<br>Banking & Financial Services E-Commerce Insurance |
|                                                                                                 | Logistics Manufacturing Technolog                                                                           |
| Description *                                                                                   | https://www.inbenta.com/en/features/integrations/zendesk-<br>integration/                                   |
|                                                                                                 | Schlage - Inbenta                                                                                           |
|                                                                                                 | Locks discovered Inbenta for Zendesk in the Zendesk                                                         |
| Please enter the details of your request. A member of our support staff will respond as soon as | Ann store and signed up for a trial                                                                         |
|                                                                                                 | , page and                                                                                                  |
| Attachments                                                                                     |                                                                                                    |
| Add file or drop files here                                                                     |                                                                                                    |
|                                                                                                 |                                                                                                    |

3. Add a script to control the form submission and show the last chance

The id and classes used can be different so be sure to change them to use the same ones as the integrated page.

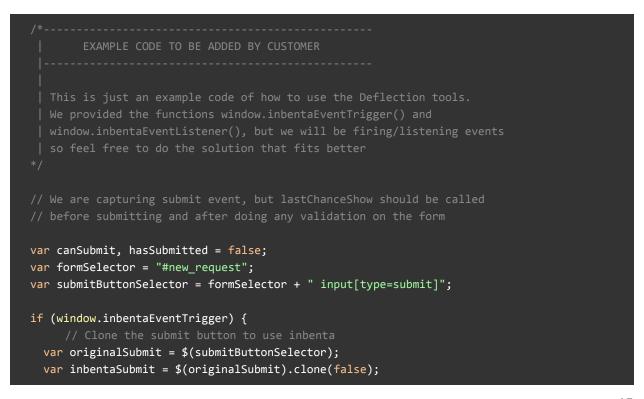

```
$(originalSubmit).hide();
$(inbentaSubmit).insertAfter(originalSubmit);
$(inbentaSubmit).on('click', function(e) {
    if (!canSubmit) {
        e.preventDefault();
        // These Events have to be called when inbenta has already loaded,
        // doing it here should be a good idea
        window.inbentaEventTrigger(document, 'lastChanceShow');
    }
    // Check if the form has been already submitted to avoid multiple submits
    else if (hasSubmitted) {
        e.preventDefault();
     }
    });
    window.inbentaEventListener(document, 'lastChanceSubmit', function(e) {
        canSubmit = true;
        // Check if the form has been already submitted to avoid multiple submits
        if (!hasSubmitted) {
            // Check if the form has been already submitted to avoid multiple submits
        if (!hasSubmitted) {
            // Submit the form
        $(originalSubmit).click();
            hasSubmitted = true;
        });
    }
}
```

### Autocompleter Integration

This integration is designed for a page with a search bar that will only use the autocompleter component. This search bar should redirect to the results page as this redirection won't be done by Inbenta. In the Guide admin view, add the needed files and include them in the header page

- 1. Follow the same steps as the Search Integration but with the autocompleter configuration
  - a. Include the scripts and CSS at the top of the file

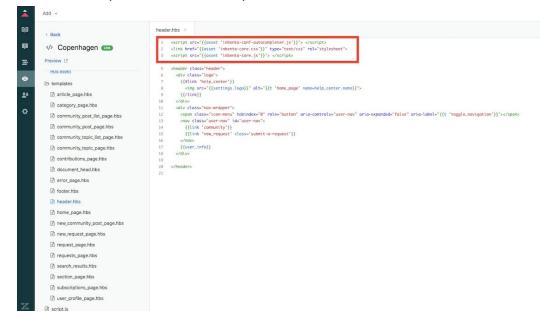

b. Start typing in the search bar and check that the autocompleter is shown

|                                    |                                                                                                    |                                | Guide admin | 9 |
|------------------------------------|----------------------------------------------------------------------------------------------------|--------------------------------|-------------|---|
| ۲                                  |                                                                                                    | Albert Vicente V               |             |   |
|                                    | C intential      Knowledge Management - Inbenta  Bingle Car Insurance - Inbenta  Direct Seguros - Inbenta  Gas Natural Fenosa - Inbenta  Fnac - Inbenta  Ins is an incenta section |                                |             |   |
| Inbenta section<br>Inbenta Article | Recent activity                                                                                                    | Article created 15 days ago 📮0 |             |   |

## Zendesk styles modified

To avoid style conflicts with Inbenta and Zendesk template, we changed some of the Zendesk styles. This change is to show the autocompleter component properly. The styles changed are:

```
.section.hero{
    z-index: 9;
    position: relative;
}
```

### All the components activated

This is an example of a configuration file with all the possible components of the search SDK that this application allows. Use it as a guide to add any component needed.

```
{
   appConfig: {
               autocompleter: {
                      input: '#query', // Input to be linked to the autocompleter
                      target: '#inbenta-autocompleter',
                      conf: {
                              showViewAllButton: false
                      }
               },
               loader: {
                      target: '#inbenta-loader',
                      conf: {}
               },
               noResults: {
                      target: '#inbenta-no-results',
                      conf: {}
               },
               pagination: {
                      target: '#inbenta-pagination',
                      conf: {
                              padding: 1 // pages before and after the actual
                      }
               },
               filters: {
                      target: '#inbenta-filters',
                      conf: {
                        refinements: [
                          {
                              attributeName: 'CATEGORY',
                          }
                        ]
               tabs: {
                      target: '#inbenta-tabs',
                      conf: {
                              attributeName: 'CONTENT_TYPE'
                      }
               },
               results: {
                      container: '#inbenta-container',
                      target: '#inbenta-results',
```

```
conf: {}
},
search: {
  active: true
},
resultsPerPageSelector: {
       target: '#inbenta-results-per-page',
       conf: {
       options: [5, 10, 15]
       }
},
router: {
       target: '#inbenta-router',
       conf: {}
},
stats: {
       target: '#inbenta-stats',
       conf: {}
},
sortBy: {
       target: '#inbenta-sort-by',
       conf: {
              attributes: [
              {name: 'desc(_relevance)', label: 'Relevance'},
              {name: 'desc(Source)', label: 'Source - Descending'},
              {name: 'asc(Source)', label: 'Source - Ascending'},
            ],
},
resultsPerPage: {
       target: '#inbenta-results-per-page',
       conf: {}
},
instants: {
       target: '#inbenta-instants',
       input: ['#request_subject', '#request_description'],
       conf: {}
},
lastChance: {
       target: '#inbenta-last-chance',
       input: ['#request_subject', '#request_description'],
       conf: {}
```

## Live examples

Here you can find a list of Inbenta Search and Deflection integration examples for a Zendesk Help Center, using the default configuration options explained in this document. You can use these examples to review how a vanila example looks in a basic Zendesk template:

- Autocompleter page
- Deflection page
- <u>Community Deflection page</u>
- Results page